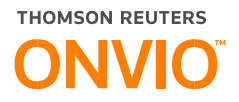

# **Portal do Empregado**

### Do cadastro ao uso da ferramenta.

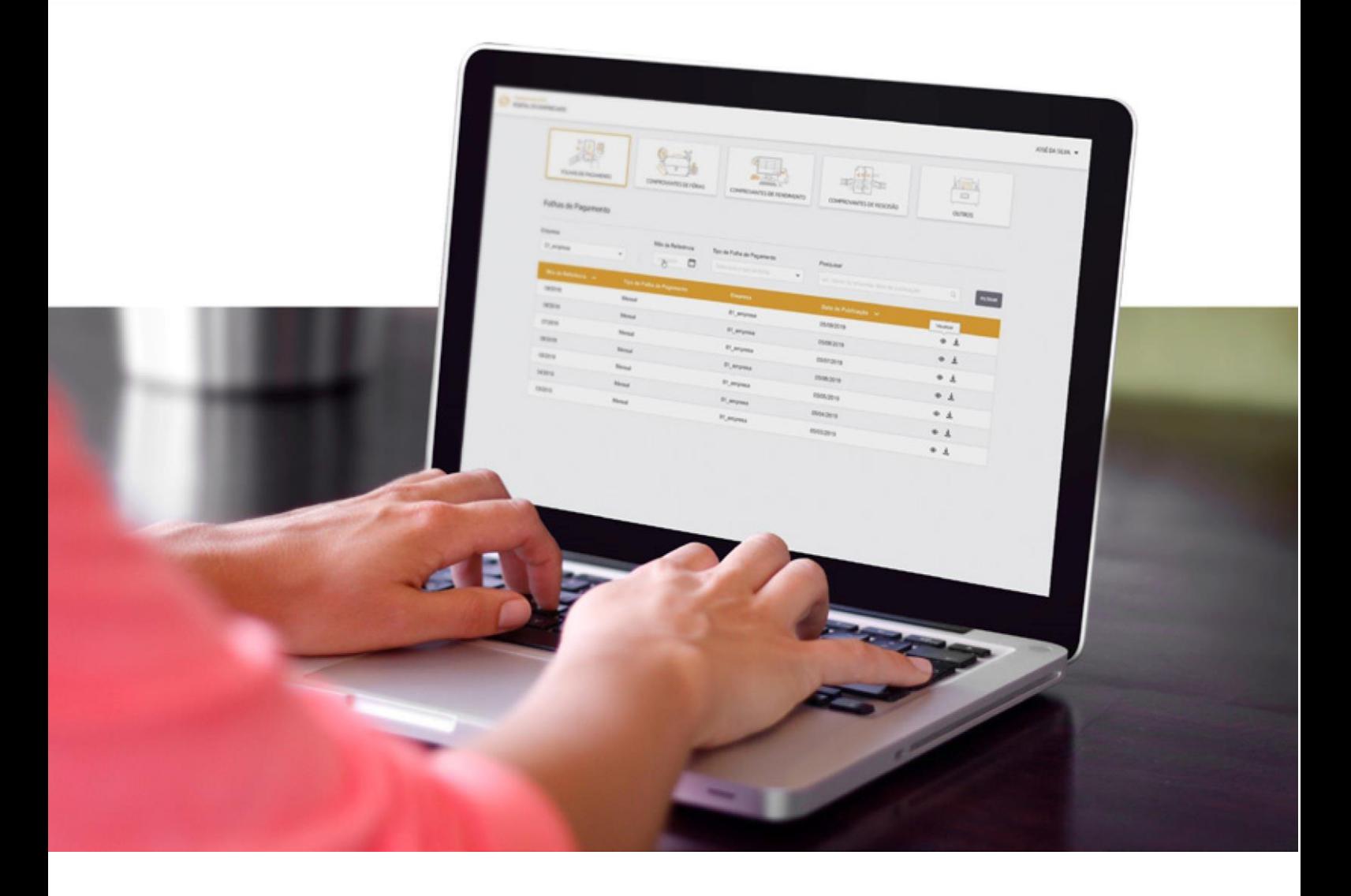

A inteligência, a tecnologia e a expertise humana de que você precisa para encontrar respostas confiáveis.

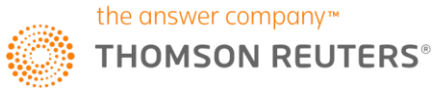

## **Bem-vindo ao Portal do Empregado:**

O **Portal do Empregado** é uma ferramenta que a sua empresa está disponibilizando para facilitar a consulta às informações referentes a sua folha de pagamento, como comprovante mensal, comprovante de férias, comprovante de rendimento, comprovante de rescisão e outros documentos, é uma forma fácil, ágil e simples para você ter acesso aos documentos.

**IMPORTANTE:** A empresa que você trabalha atualmente está disponibilizando esse aplicativo, mas ele continuará disponível mesmo que você saia da empresa.

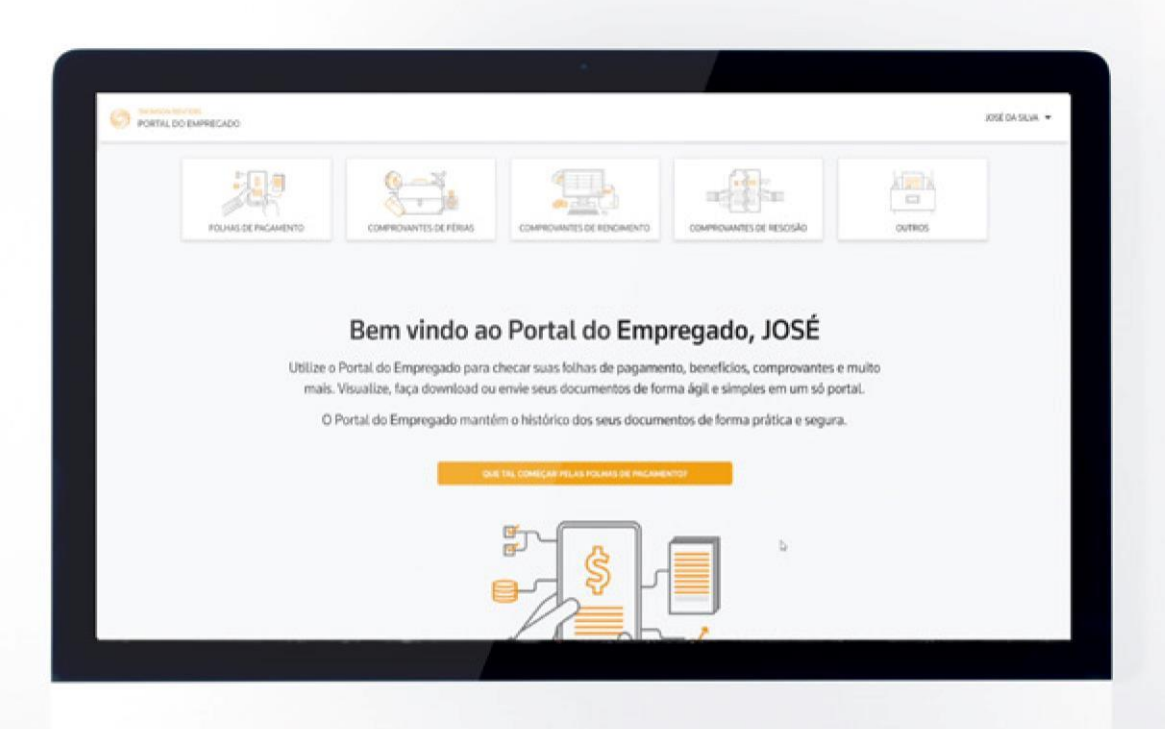

121212

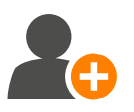

#### **Ativando meu usuário:**

 Você receberá um e-mail para se registrar no Portal do Empregado, ao receber esse e-mail clique em REGISTRAR e preencha os campos com seu nome e senha para realizar o login no **Portal do Empregado**, ao terminar de preencher você será redirecionado a página de login e pronto, você já tem acesso ao **Portal do Empregado**! Sempre que quiser visualizar os documentos disponibilizados pelo Departamento Pessoal da empresa que você trabalha, basta acessar [essa url](https://onvio.com.br/portaldoempregado/auth) e informar seu e-mail e senha.

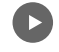

 $\bullet$ 

Saiba mais[:](https://www.youtube.com/watch?v=rxerbA8YigE) **[Ativando](https://www.youtube.com/watch?v=rxerbA8YigE)[usuário do Portal do Empreg](https://youtu.be/xUr_SfUyGbs)[ado](https://www.youtube.com/watch?v=rxerbA8YigE)**

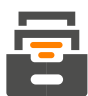

#### **Como vejo meus documentos?**

 No ambiente você consulta os documentos disponibilizados para você, podendo visualizar as folhas de pagamento que serão disponibilizadas em todas as competências após o pagamento, os comprovantes de férias, rendimento, rescisão e outros como os documentos de vale transporte e alimentação. Em todas essas opções você pode filtrar pela empresa e mês de referência conforme o documento desejado.

Saiba mais: **[Como visualizar os documentos publicados no](https://www.youtube.com/watch?v=zDPfwEZRUHg) [Portal do](https://www.youtube.com/watch?v=zDPfwEZRUHg) [Empregado](https://www.youtube.com/watch?v=zDPfwEZRUHg)**

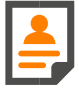

#### **Alterando os dados cadastrais:**

 Caso queira alterar os seus dados, como o endereço de e-mail, a senha utilizada para realizar o login ou atualizar o seu nome e sobrenome utilize a opção exibir perfil.

Saiba mais: **[Alterando os dados cadastrais no Portal do Empregado](https://www.youtube.com/watch?v=lUsqpCSZLZU)**

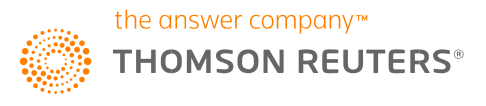

Informações Comerciais: 0800 645 4004 | dominiosistemas.com.br